## **Graditor Help Index**

The Index lists all Graditor Help topics. Scroll to see more entries. To learn how to use Help, choose Using Help from the Help menu, or press F1

### **How to Play**

**Overview** Playing the Game **Scoring Fuel Shield** 

### **Commands**

Game Menu Commands Options Menu Commands

**Controls**

**Keyboard** 

## **Commands**

**Game Menu Commands** Options Menu Commands

## **Overview**

Graditor is an action game. You fly with a spaceship over an hostile planet and shoot enemybases on it.

Game ends if an enemybullet hits you, or if you crash into the ground,

Related topics Playing the Game **Keyboard Scoring** Fuel

### **Playing the Game**

The object of Graditor is to destroy as many enemybases as you can. The game is over when you crash into the ground, or if an enemybullet hits you.

To control the spaceship:

Use the appropriate Keyboard controls. You can rotate the spaceship left or right. You can accelerate the spaceship pressing throttle. You can also press **Shield** 

To practice controlling spaceship:

From the Options menu, Skill options dialog box, choose PracticeMode. You can practice controlling the spaceship, without game-over messages. In this mode you don't get scores.

To choose a skill level:

From the Options menu, choose Skill options dialog box.

To start a new game:

From the Game menu, choose New, or press F2.

#### Destroying enemybases:

Fire bullets using **Keyboard** controls.

Avoiding ending the game:

Keep the spaceship off the ground

Don't get hit by an enemybullet.

If you are short on **Fuel**, don't use **Shield**.

If you are short on fuel, try not to fire unnecessary bullets.

Getting to new level:

After there are no enemybases left on a level, you get to the next level, when you drive the spaceship over the left or right end of the playing area.

## **Game Menu Commands**

NEW starts a new game.

PAUSE Pauses or resumes the game.

HIGH SCORES displays the top 5 Graditor players.

EXIT ends your Graditor session.

## **Scoring**

Score display is on the upper left corner of the Graditor window.

Each destroyed Enemybase is worth 1-10 points, depending on the level.

In PracticeMode, you don't get scores.

## **Fuel**

Fuel display is on the upper right corner of the Graditor window.

Fuel decreases, if you press Throttle Fire Bullets Use Shield

Each time, you destroy an enemybase, you get more fuel.

## **Shield**

Pressing S-key puts Shield on.

Shield protects you against enemybullets only. **Shield doesn't protect you against crashing to the ground or running out of fuel.**

Shield uses much **Fuel** 

## **Options Menu Commands**

SKILL OPTIONS dialog box lets you

Change Starting Level of a new game.

Change mode of play.

In PRACTICE MODE you can practice controlling the spaceship without game ending. In this mode you don't get scores.

CONTROL OPTIONS dialog box lets you

Change the Acceleration of the spaceship.

Change the Rotationspeed of the spaceship.

DISPLAY OPTIONS dialog box lets you

Change the Size of all objects in the display. After changing the Display Size start a new game to see the result. ( Changing Display Size changes also the amount of free memory Graditor needs to run, 250 - 400kB)

SOUND turns sound on or off

# **Keyboard**

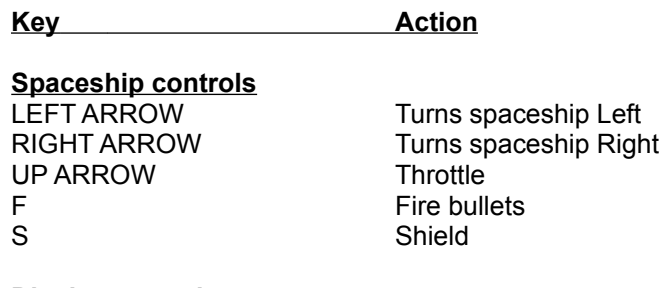

### **Display controls**

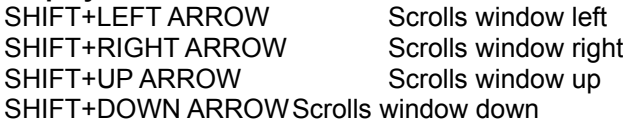

## **General Keys**

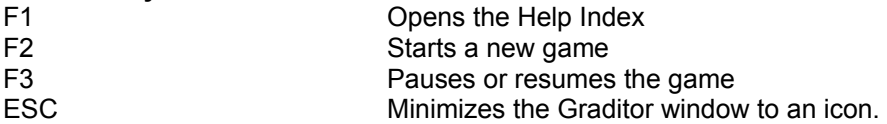